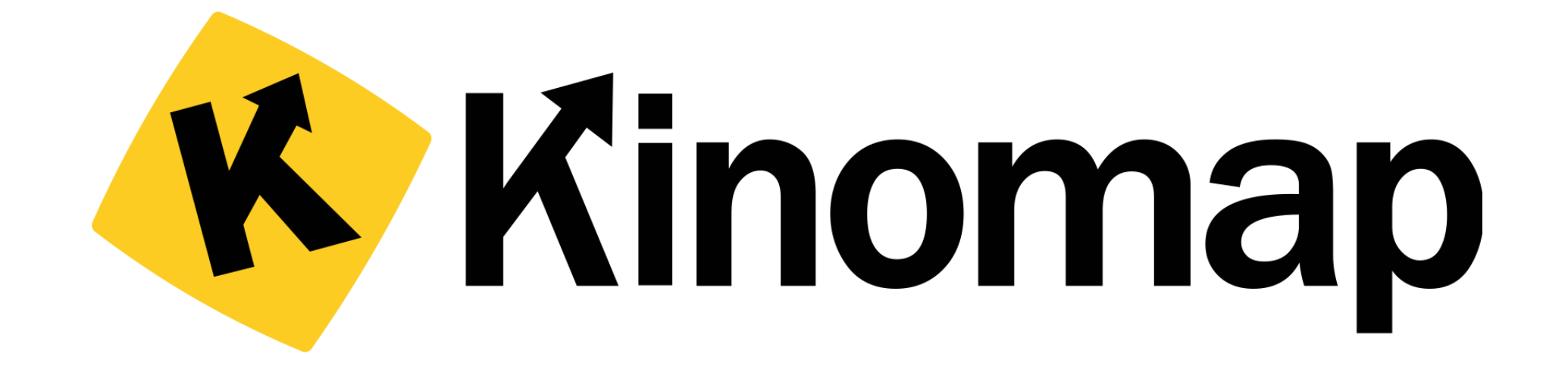

# 如何使用Kinomap App 連接Horizon 健身運動器材

# 以 Horizon 7.0 AT 跑步機來示範 如何從Kinomap連接機台

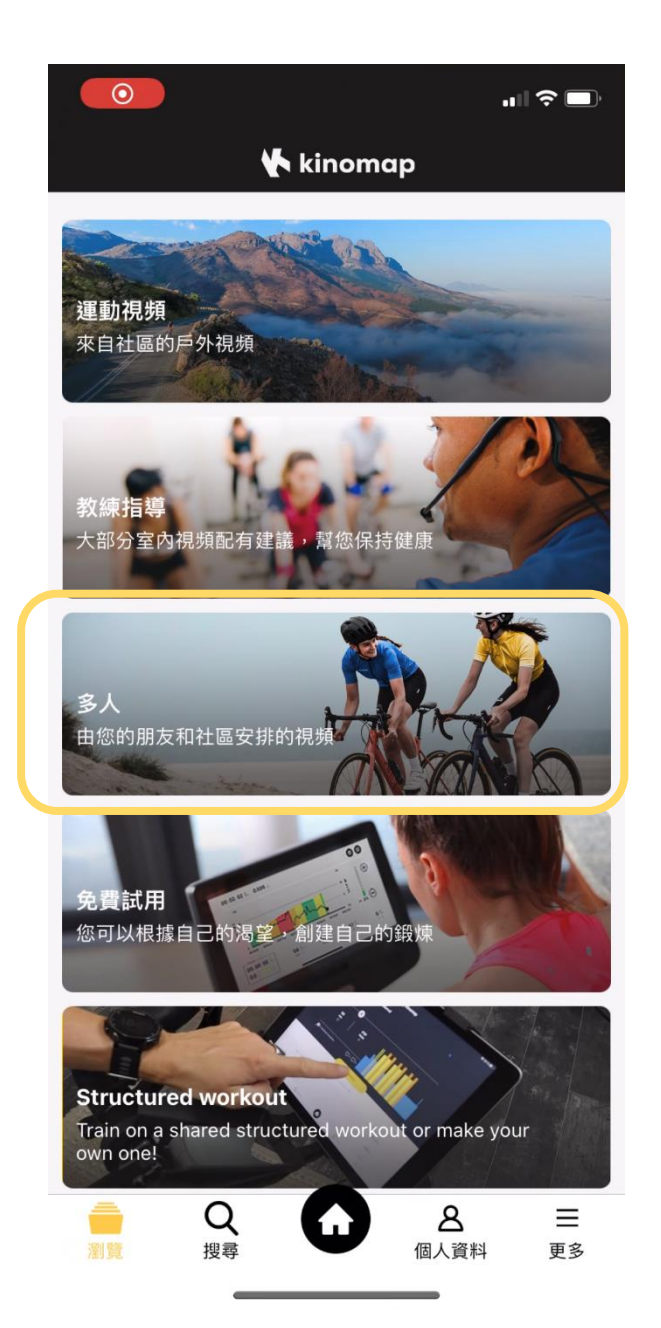

### 選擇這次想運動的方式

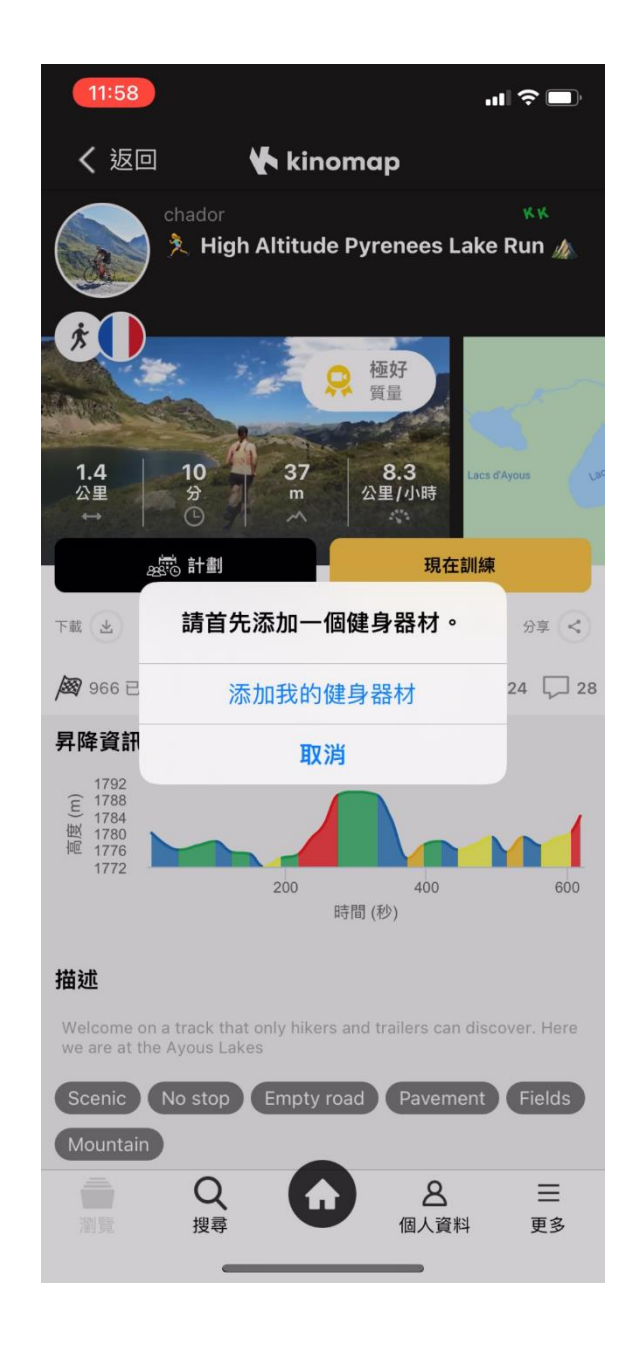

#### 連接添加您的健身器材

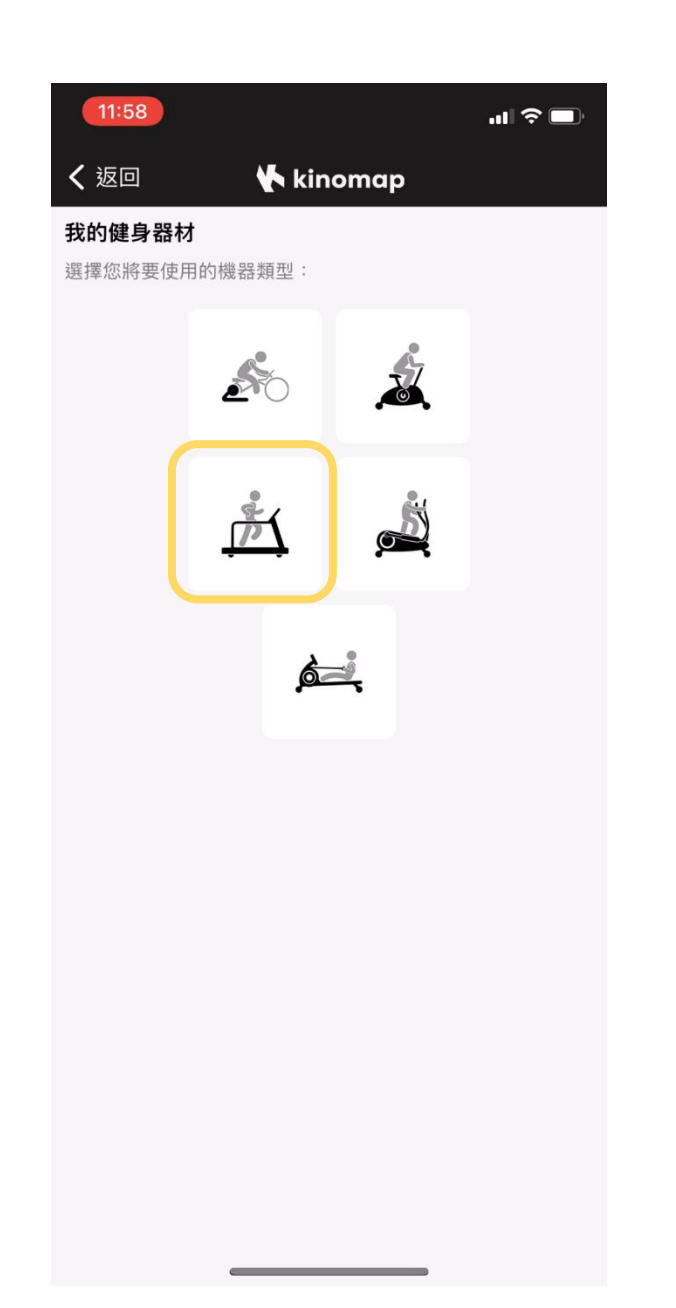

### 選擇健身器材的類型

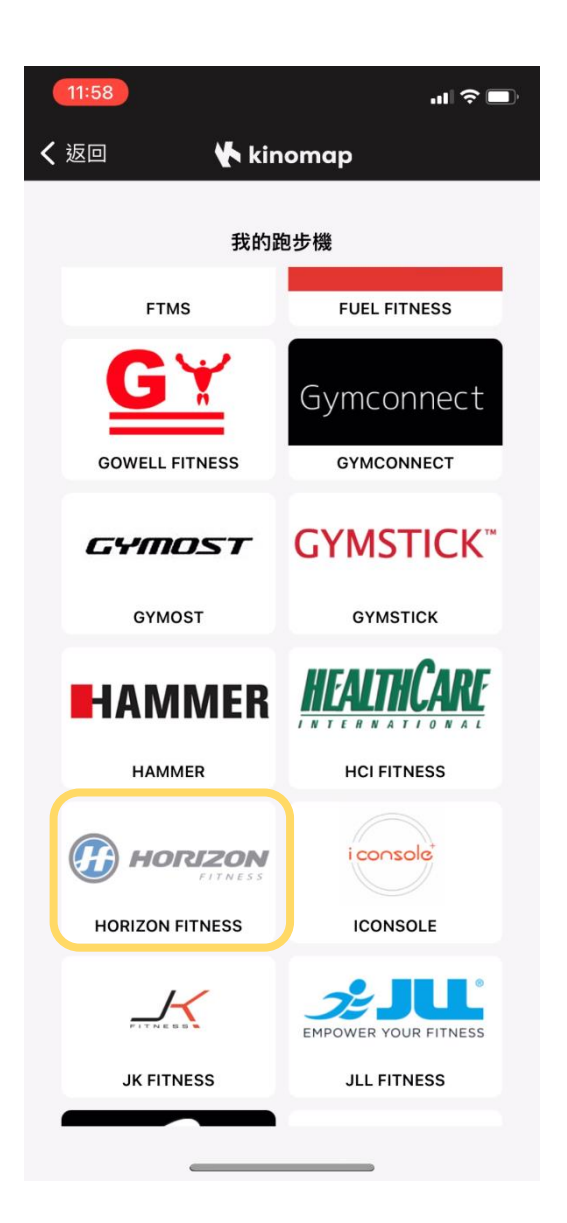

# 品牌列表中找到Horizon 品牌 選擇 Horizon fitness

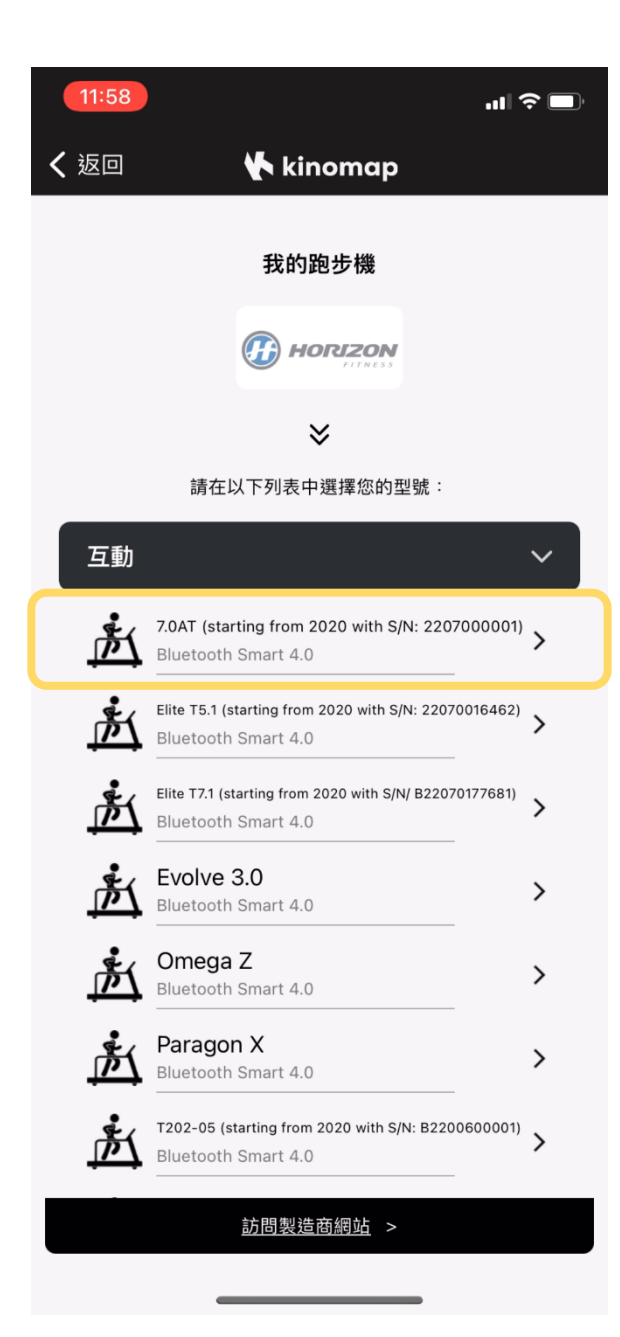

#### 器材列表中找到這次要連接的健身器材

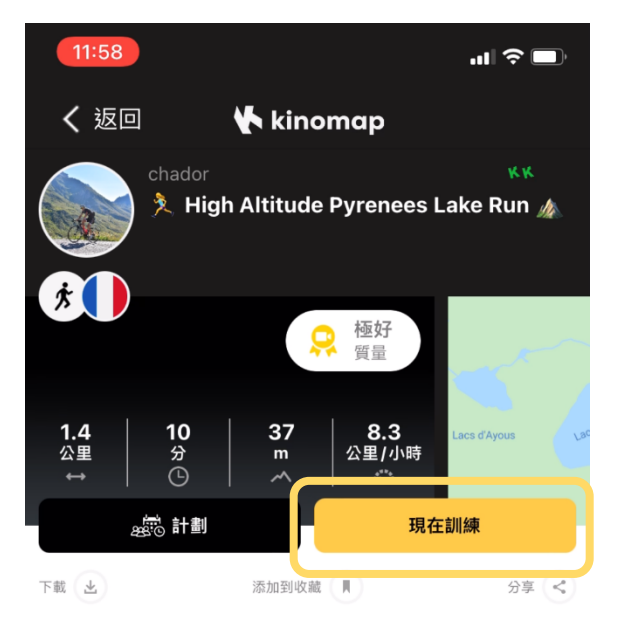

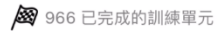

◯ 224 レ 28

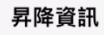

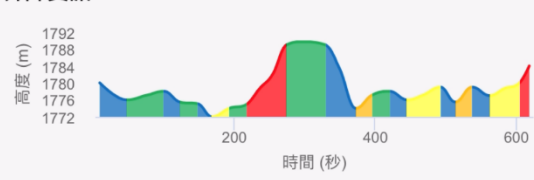

#### 描述

Welcome on a track that only hikers and trailers can discover. Here we are at the Ayous Lakes

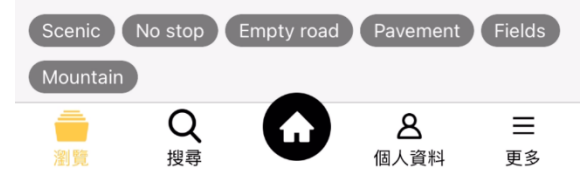

## 按下「現在訓練」

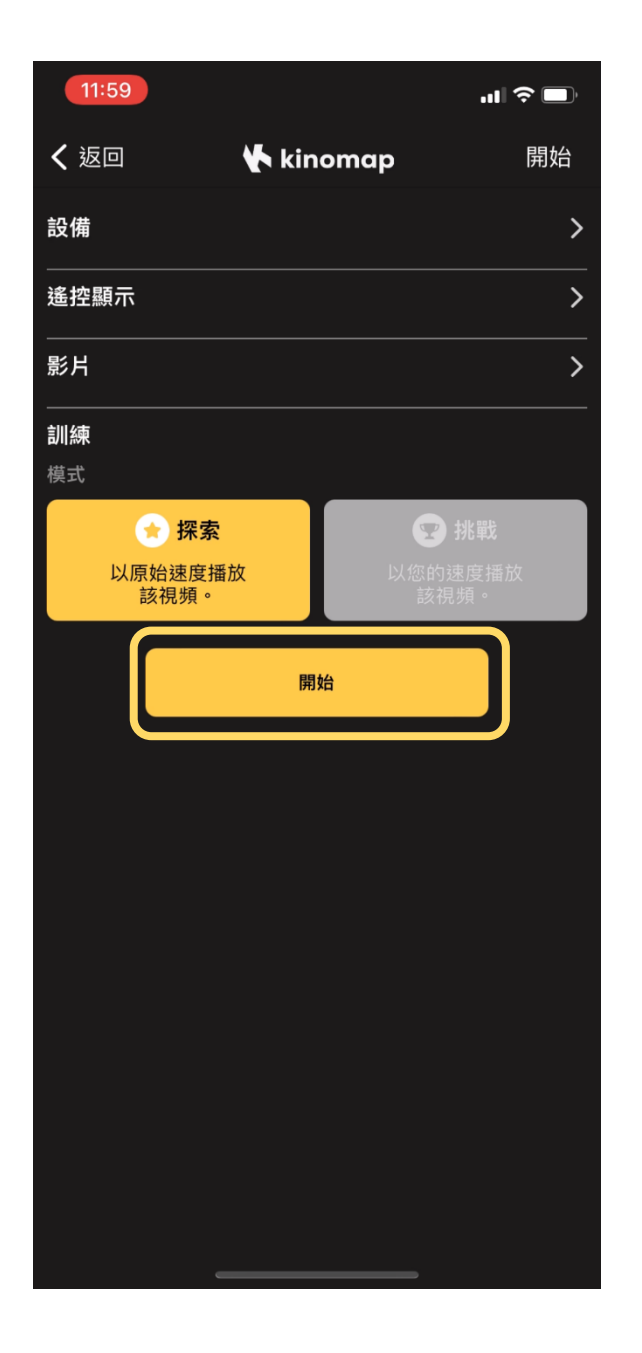

# 按下「開始」

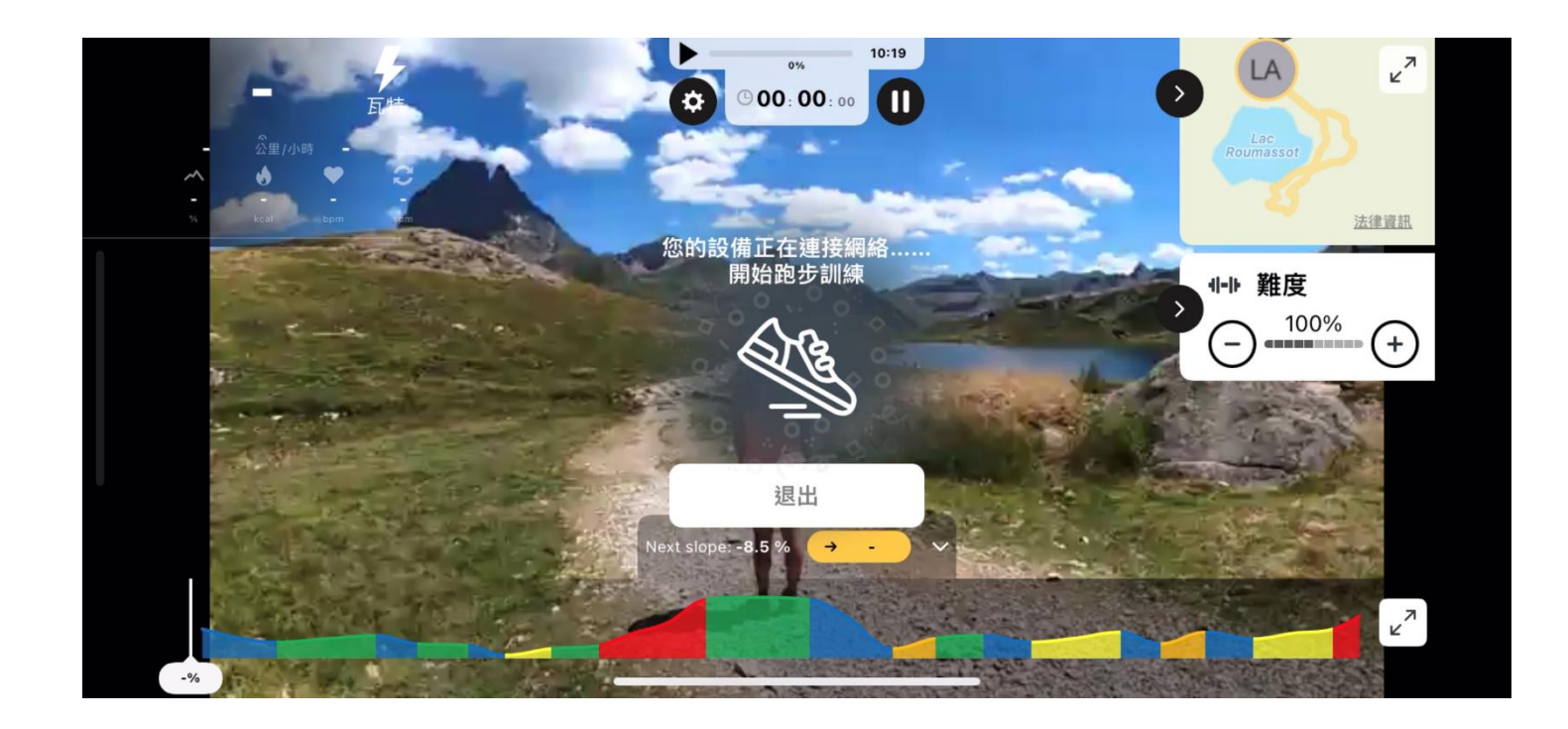

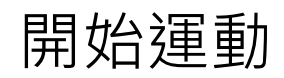

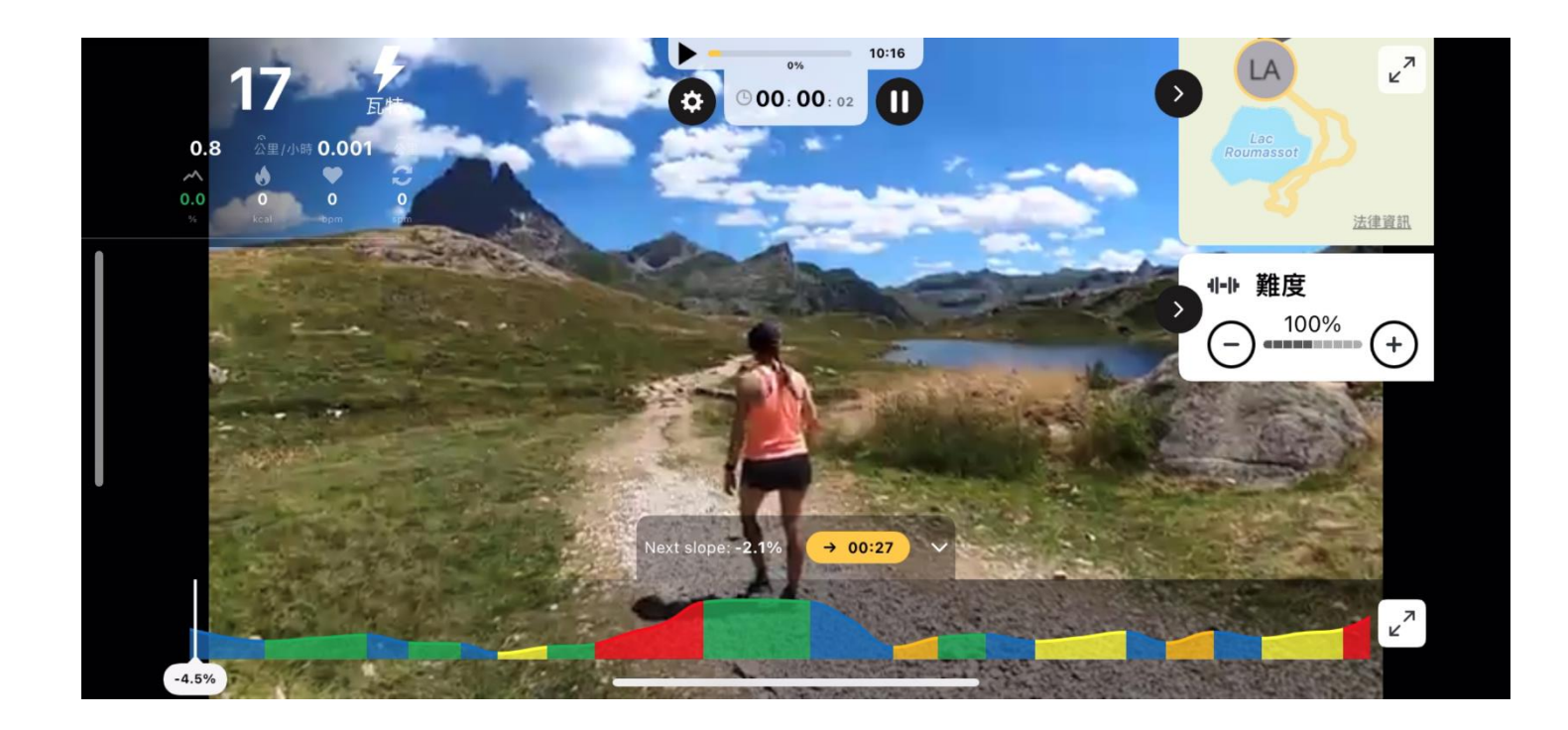

按下機台 Stop 按鈕

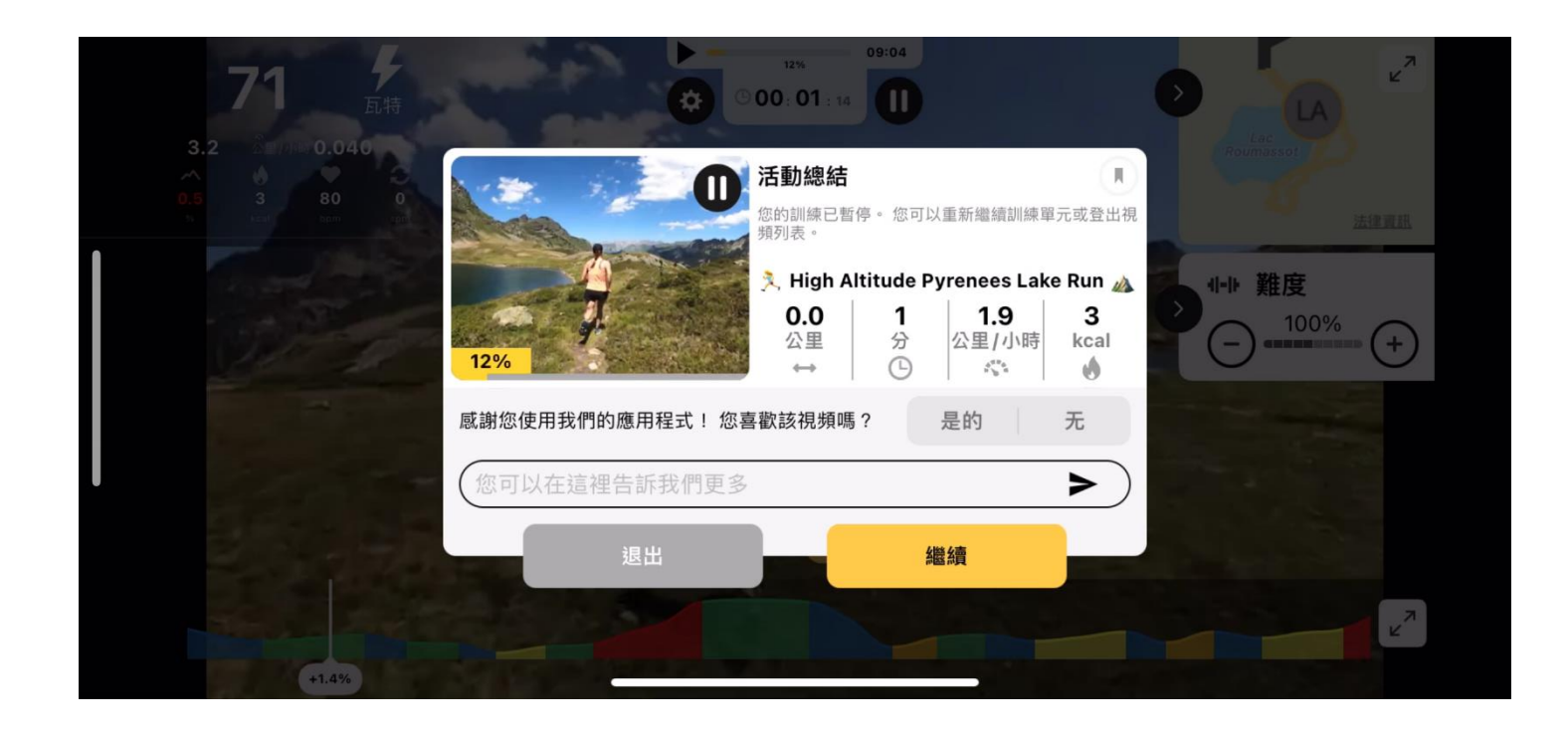

按下「退出」 結束運動

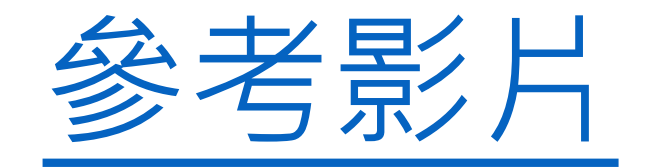